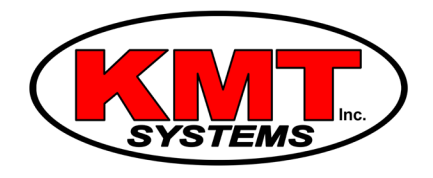

## Can I Turn Off The Siren On A Qolsys IQ Panel 2?

Yes, you can turn off the siren on a [Qolsys IQ Panel 2.](https://www.alarmgrid.com/products/qolsys-iq-panel-2-classic-kit-verizon) There is an option to disable the siren within the Siren and Alarms menu of System Programming. The Installer Code is needed to access this menu. The siren can also be temporarily disabled for testing purposes.

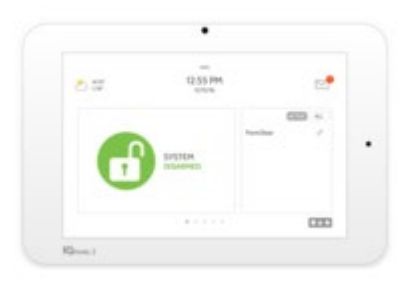

The internal siren of the Qolsys IQ Panel 2 is rated at 85 dB. This is about as loud as a lawnmower. For users who want a louder siren, the [Qolsys IQ Siren](https://www.alarmgrid.com/products/qolsys-iq-siren) is a Z-Wave siren that provides a quick and easy solution. This wireless siren can produce sounds of up to 105 dB. If an even louder siren is needed, a [hardwired siren can be installed.](https://www.alarmgrid.com/faq/can-i-add-a-wired-siren-to-the-qolsys-iq-panel-2) However, if a user wants to disable the siren, they can do so from System Programming.

Complete the following steps to disable the siren for a Qolsys IQ Panel 2:

1. Access programming. From the panel's main screen, press the small grey bar at the top. Then choose Settings, followed by Advanced Settings. Then enter in the Installer Code. By default, the code is 1234. You will then enter System Programming.

2. Disable the siren. Choose Installation, followed by Siren and Alarms. Click the "Disable Siren" option. Then choose "All Sirens Off" to disable the system sirens. Alternatively, you can also choose "Installation Test Mode" to temporarily disable the sirens for 30 minutes. This mode is particularly useful for testing the system without having to set off any loud sirens.

3. Exit programming. Press the picture of the house at the bottom of the screen. This will exit programming and save any changes that were made. You can re-access the Siren and Alarms menu to change the siren settings at any time.